# **Readme**

Il programma è già configurato per essere eseguito su 11 computer, 1 server e 10 client.

# **INSTALLAZIONE**

## *SERVER*

Avviare sul computer server il programma d'installazione setup.exe presente all'interno della cartella Server.

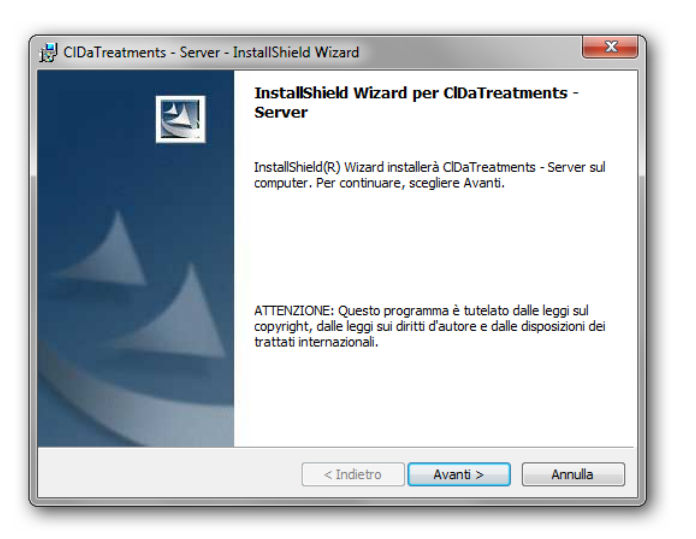

Seguire le indicazioni a video accettando tutte le impostazioni di default.

# *CLIENT*

Avviare su ciascuno dei computer client il programma di installazione setup.exe presente all'interno della cartella Client.

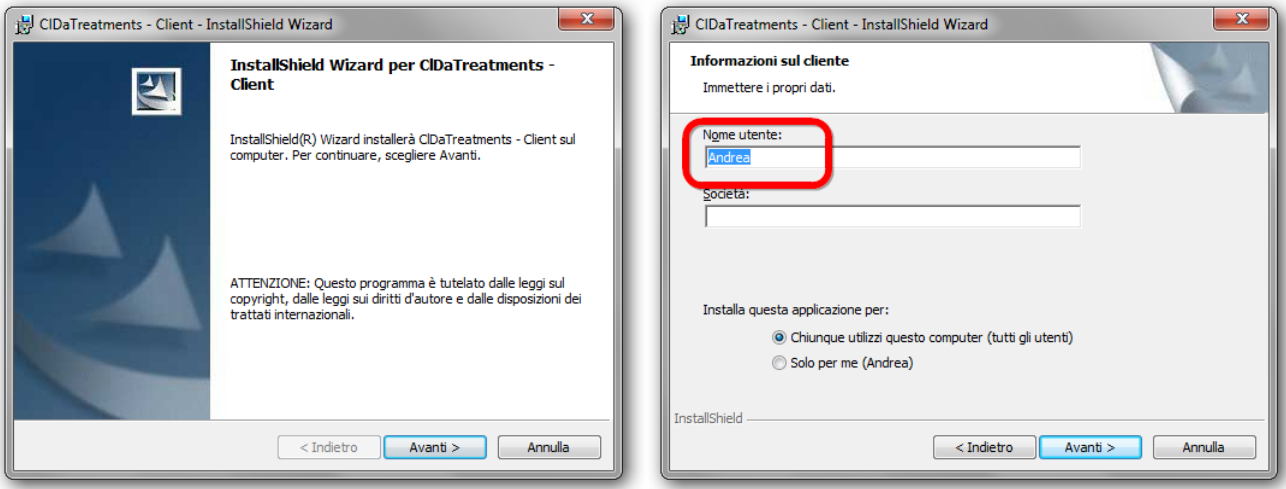

Seguire le indicazioni a video accettando tutte le indicazioni di default ma inserendo nella casella Nome utente uno dei 10 nomi già configurati nel programma server: Cacciavite, Casa,CD, Cellulare, Chiave, Clessidra, Cubo, Floppy, Fotografia, Goccia.

**ATTENZIONE**: non utilizzare lo stesso nome su più di un computer client.

## **CONFIGURAZIONE**

#### *SERVER*

Aprire con un editor di testi il file ClDaServer.exe.config situato all'interno della cartella d'installazione del programma e modificare il valore della voce RemoteServer inserendo l'indirizzo IP del computer Server.

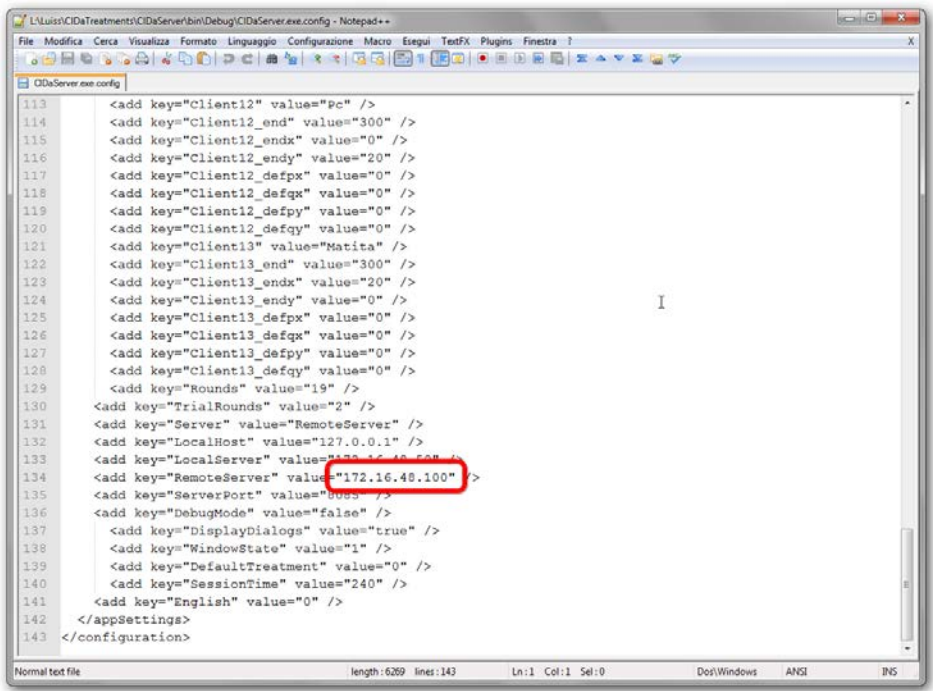

# *CLIENT*

Aprire con un editor di testi il file ClDaClient.exe.config situato all'interno della cartella d'installazione del programma e modificare il valore della voce RemoteServer inserendo l'indirizzo IP del computer Server.

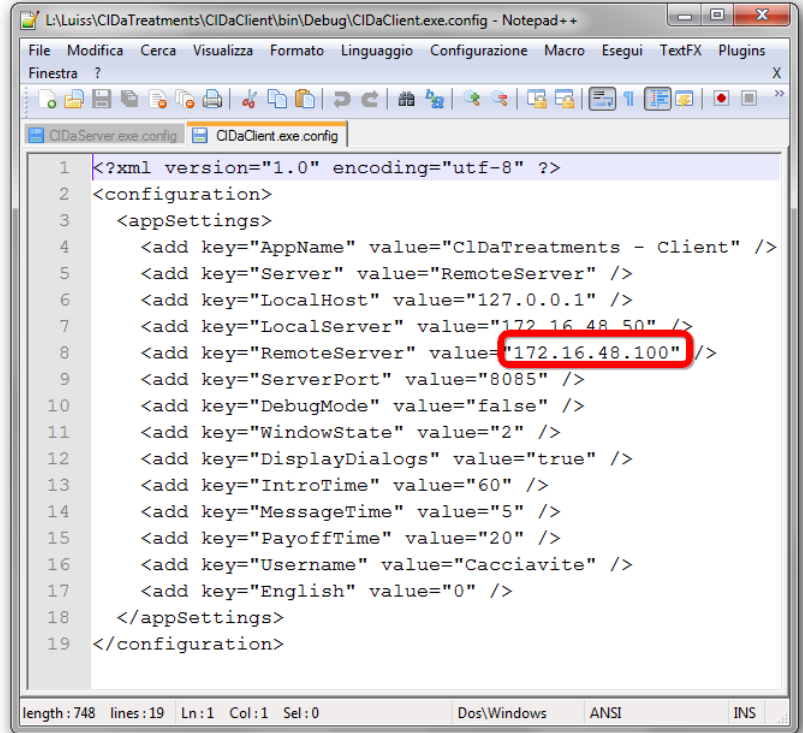

**ATTENZIONE:** l'indirizzo IP inserito nel file di configurazione di ciascun programma Client deve essere lo stesso di quello inserito nel file di configurazione del programma Server.

## **AVVIO**

# *SERVER*

Avviare il programma dal collegamento creato sul desktop o in alternativa dal menù avvio.

Scegliere una delle quattro tipologie di trattamento e attendere che tutti i client siano connessi.

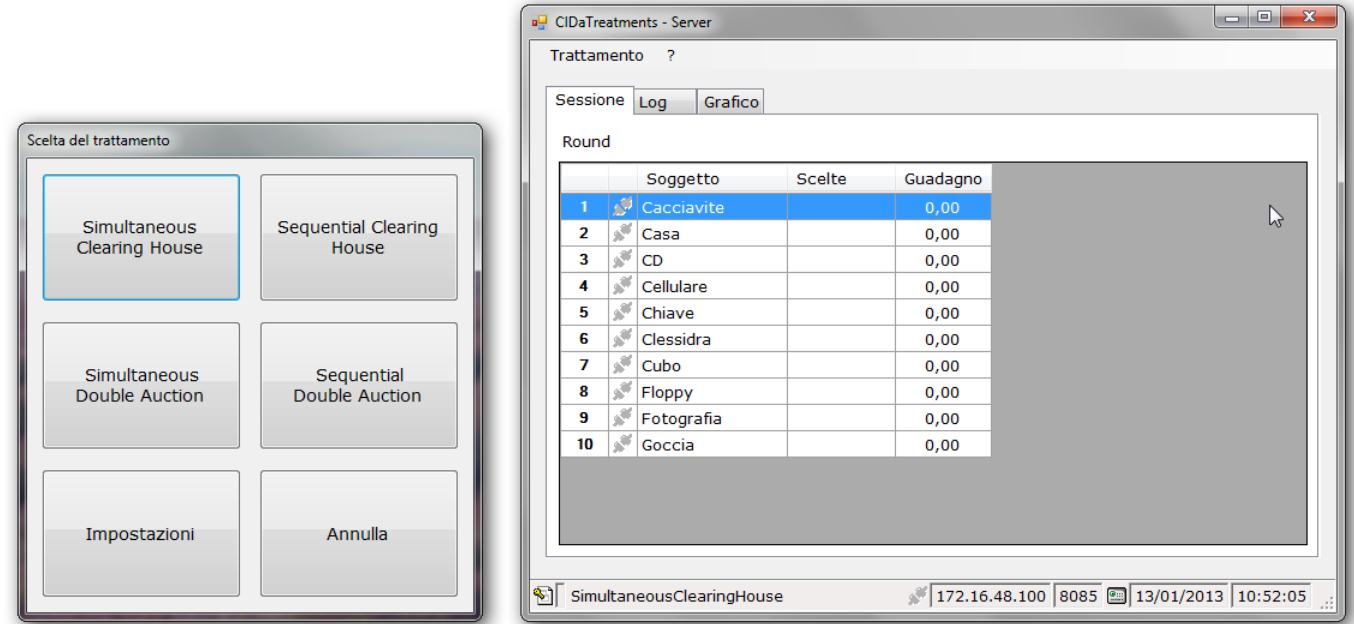

Avviare il trattamento dal menù Trattamento.

Alla fine del trattamento è possibile recuperare tutti i dati nel file ClDaTreatments.mdb all'interno della cartella Data situata nella cartella di installazione del programma.

### *CLIENT*

Avviare il programma dal collegamento creato sul desktop o in alternativa dal menù avvio.

Attendere che si stabilisca la connessione con il server.

Attendere l'avvio del trattamento.

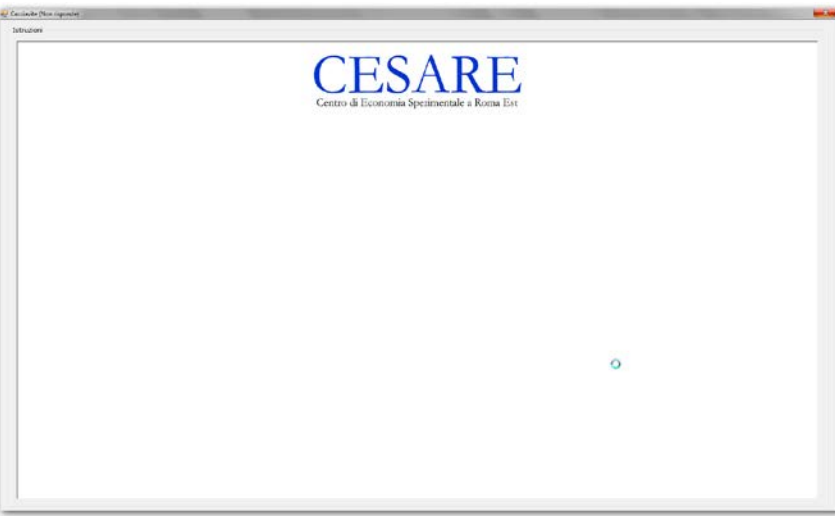

Seguire le istruzioni dell'esperimento.